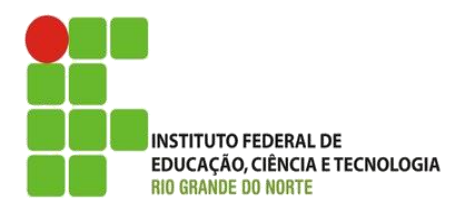

AULA:

# Document Object Model (DOM)

Disciplina: Programação de Sistemas para Internet

**Alba Lopes**, Profa.

http://docentes.ifrn.edu.br/albalopes alba.lopes@ifrn.edu.br

## Agenda

#### Document Object Model

- **Introdução**
- **Encontrando elementos por tag**
- **Encontrando elementos por classe**
- **Encontrando elementos por seletor CSS**

- Criando elementos no documento
- $\blacktriangleright$  Exercícios

- Quando uma página é carregada, o navegador cria um **D**ocument **O**bject **M**odel da página.
- O modelo **HTML DOM** é construído como uma árvore de objetos (**Objects)**:

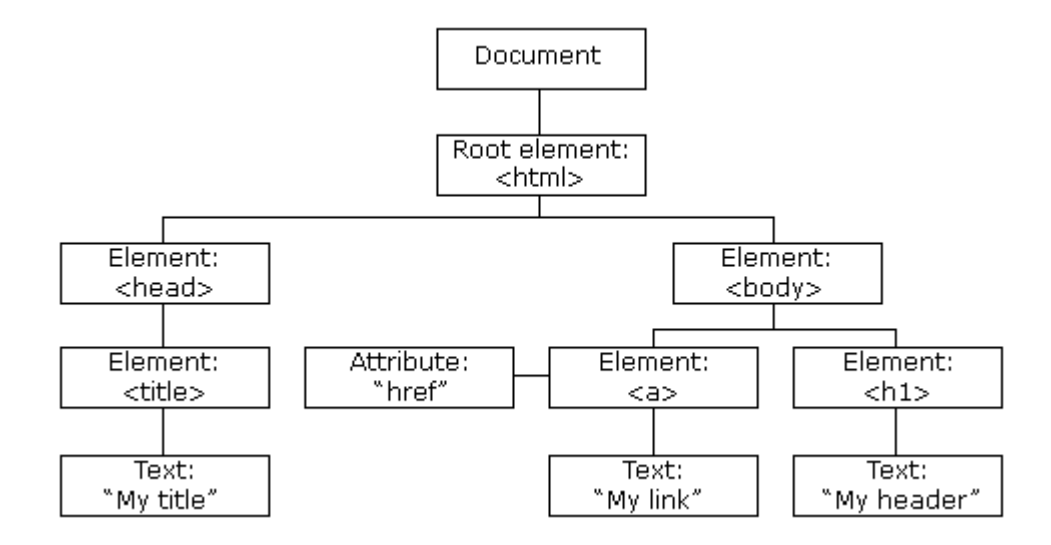

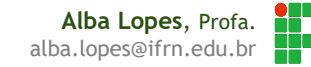

- Com o modelo de objeto, JavaScript tem todo o poder necessário para criar HTML dinamicamente:
	- ▶ JavaScript pode alterar todos os elementos HTML na página
	- JavaScript pode alterar todos os atributos dos elementos HTML na página
	- ▶ JavaScript pode alterar todos os estilos CSS
	- ▶ JavaScript pode remover um elemento HMTL e seus atributos
	- ▶ JavaScript pode adicionar um elemento HMTL e seus atributos
	- ▶ JavaScript pode reagir a todos os eventos que ocorrerem em uma página
	- ▶ JavaScript pode criar novos eventos na page

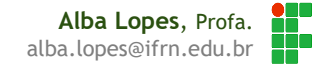

#### Seja o código HTML a seguir:

```
<!DOCTYPE html>
\hbox{\tt <html>>}<head>
         <meta charset="UTF-8">
        <title>DOM</title>
        <script src="meuscript.js"></script>
    </head>
    <body>
         <h1 id="id_h1" class="classe_h1">Sou um cabeçalho!</h1>
         <p id="id_p1" class="classe_p">
             Um texto qualquer dentro de uma tag de parágrafo. Aqui também
             temos outras tags, como <a href="#">um link<a>, ou um texto
             <b>em negrito</b>.
        \langle/p>
         <img src="#" id="id_imagem" class="classe_imagem">
         <p id="id_p2" class="classe_p">
             Este é outro parágrafo.
         \langle p \rangle</body>
</html>
```
 Existem elementos pai (**parent**), filhos (**childs**) e irmãos (**siblings**). Estes elementos são caracterizados na forma como estão na árvore, veja o exemplo na imagem abaixo:

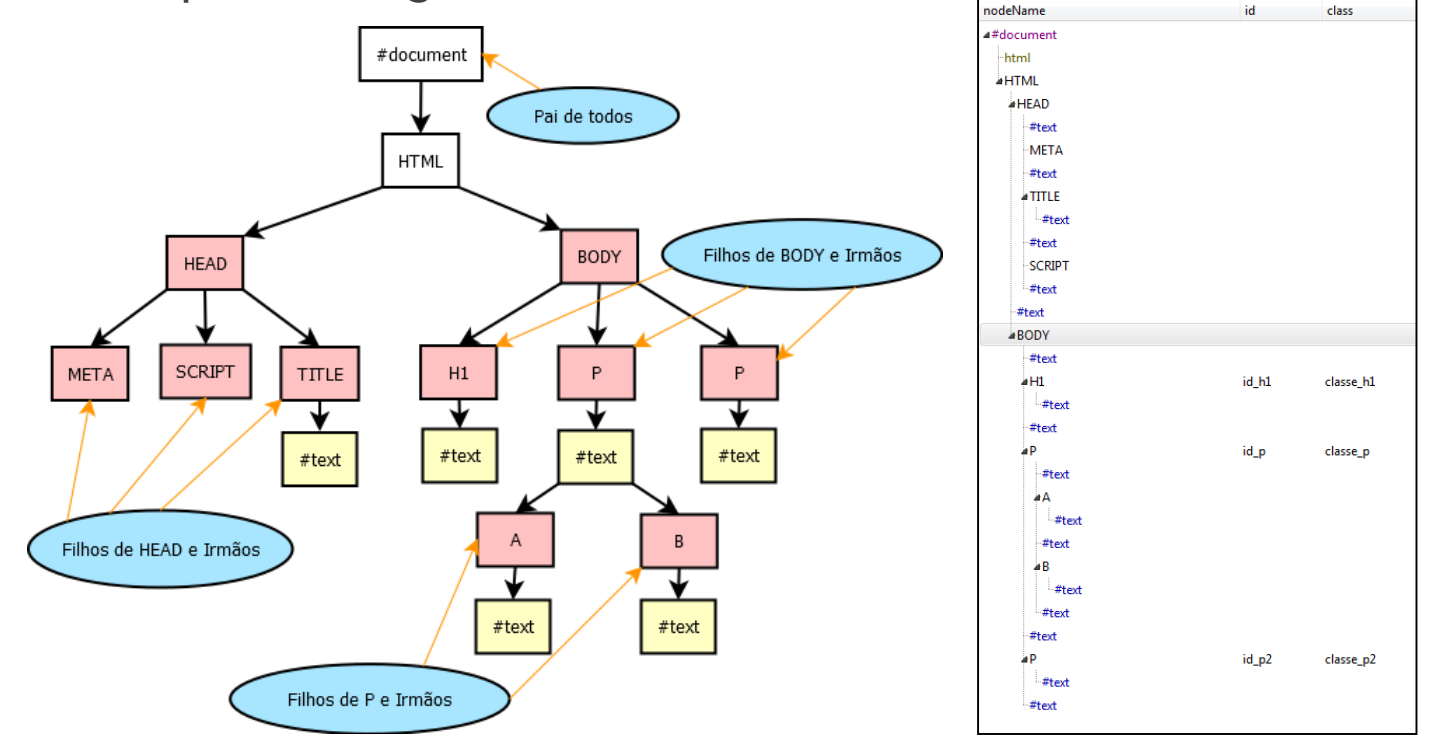

Enquanto objeto, possui métodos (funções) e propriedades (atributos)

- Funções já conhecidas do objeto **document**:
	- **getElementById**
	- **write**
	- **addEventListener**
- Propriedades já conhecidas do objeto **document:**
	- **innerHTML**
	- **value**
	- **style**

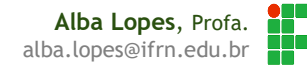

### Encontrando elementos na página

- Através do ID (como já vimos)
- Através da tag
- Através da classe
- Por seletores CSS
- Por coleções de objetos

- Para localizar um elemento pelo nome da tag,utiliza-se o método **getElementsByTagName**.
- ▶ O parâmetro a ser passado é o nome da tag que se deseja buscar
- O método sempre irá retornar um **array** contendo os elementos daquela determinada tag que houverem na página.

#### **getElementsByTagName**

- Para parágrafos, passa-se o parâmetro **p**
	- **document.getElementsByTagName("p")**
- Para divs, passa-se o parâmetro **div**
	- **document.geteElementsByTagName("div")**
- $\blacktriangleright$  E assim por diante

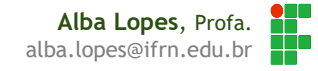

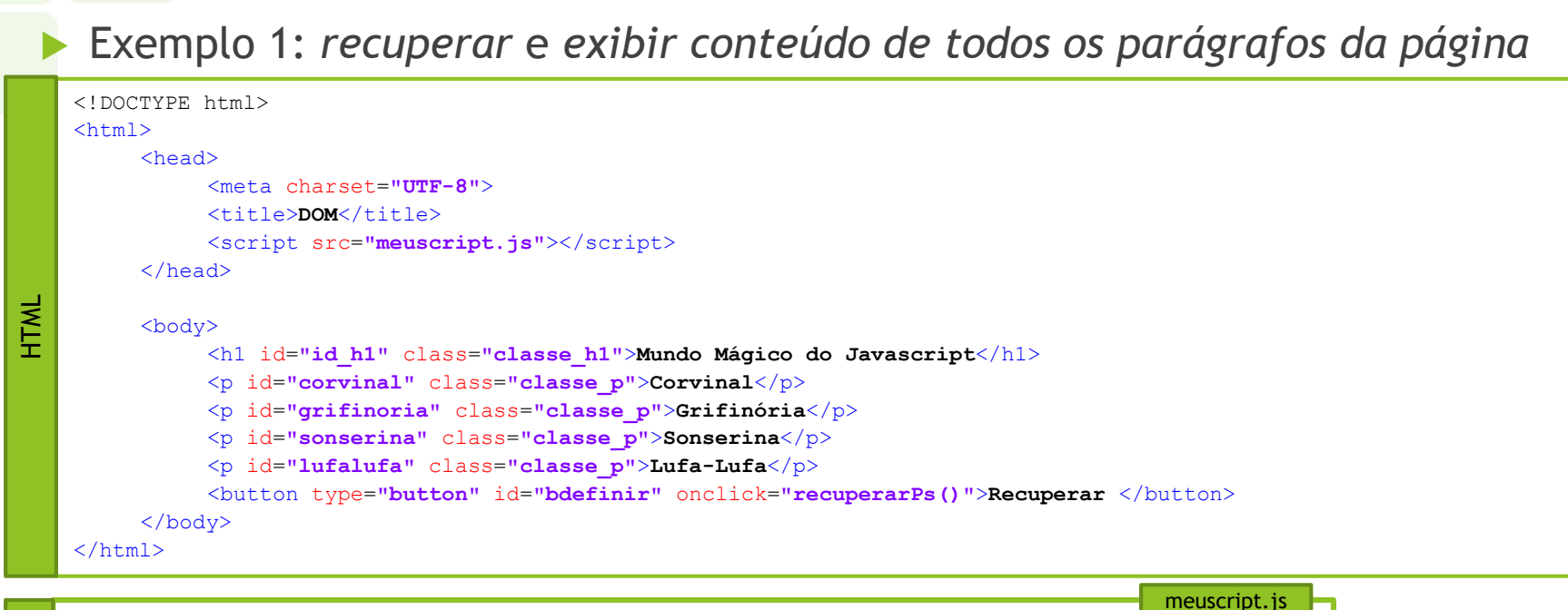

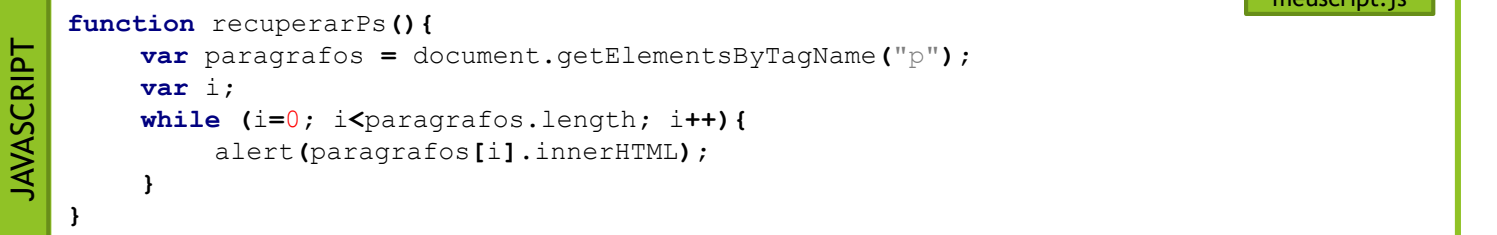

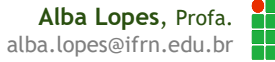

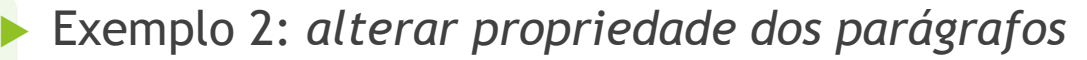

```
<!DOCTYPE html>
   <h+ml><head>
              <meta charset="UTF-8">
              <title>DOM</title>
              <script src="meuscript.js"></script>
         </head>
         <body>
              <h1 id="id_h1" class="classe_h1">Mundo Mágico do Javascript</h1>
              <p id="corvinal" class="classe_p">Corvinal</p>
              <p id="grifinoria" class="classe_p">Grifinória</p>
              <p id="sonserina" class="classe_p">Sonserina</p>
              <p id="lufalufa" class="classe_p">Lufa-Lufa</p>
              <button type="button" id="bdefinir" onclick="definirCores()">Definir Cores</button>
         </body>
    </html>
HTML
```
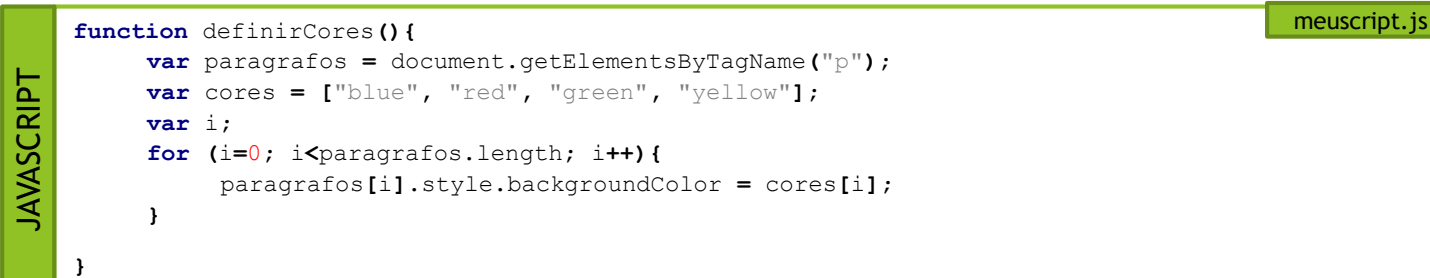

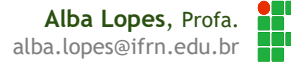

- Para localizar um elemento utilizando o nome da classe que deseja, utilizase o método **getElementsByClassName**.
- ▶ O parâmetro a ser passado é o nome da classe que se deseja buscar
- ▶ O método sempre irá retornar um array contendo todos os elementos daquela determinada classe que houverem na página.

#### **getElementsByClassName**

- Por exemplo, seja uma classe chamada **oculto**, definida no CSS que faz com que os objetos fiquem ocultos (display: none)
- Deseja-se buscar todos esses elementos e transformá-los em visíveis.

**getElementsByClassName('oculto')**

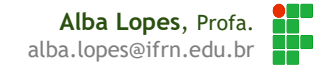

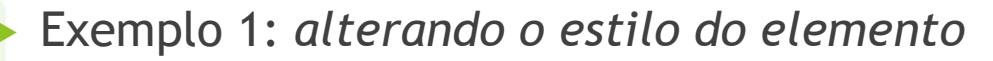

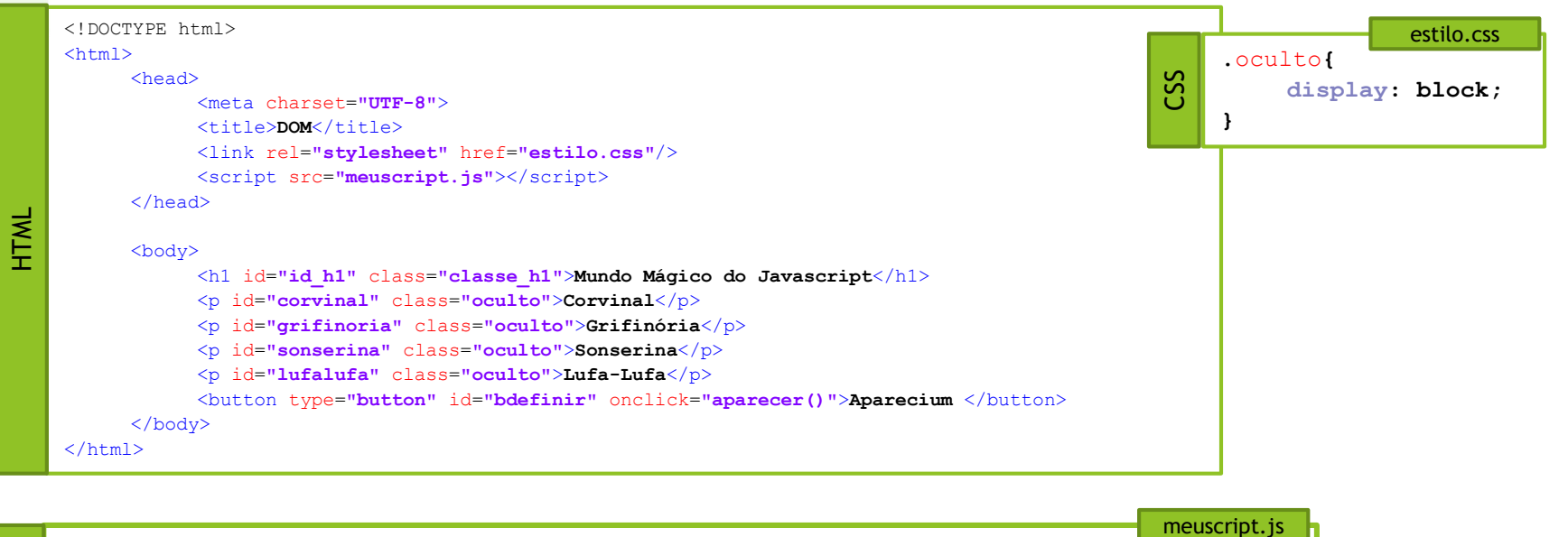

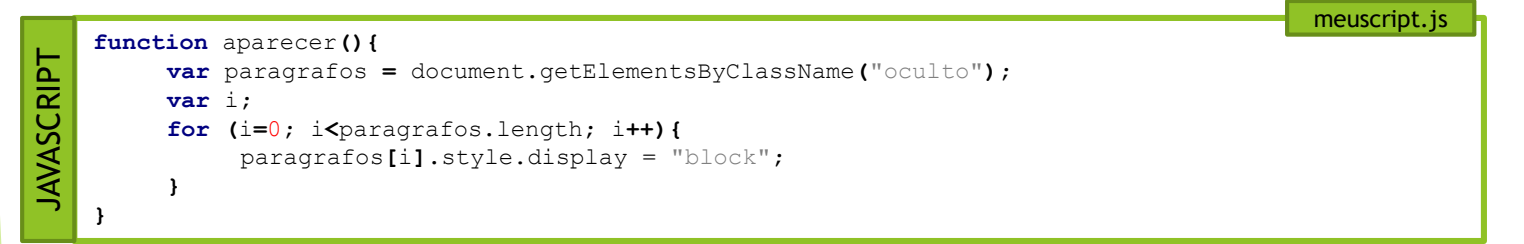

Exemplo 2: *removendo a classe do elemento (forma 1)*

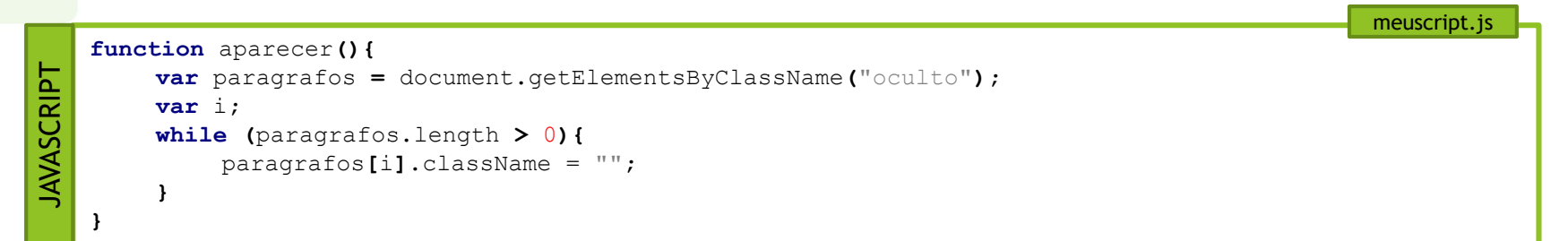

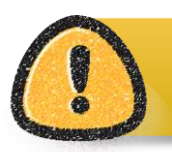

Como a classe é removida do elemento, ele não fará mais parte do array de elementos daquela clase. Logo, a cada elemento que possui sua classe removida, o número de elementos no array paragrafos diminui.

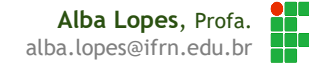

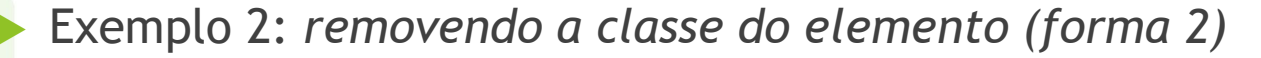

```
<!DOCTYPE html>
   <h+ml><head>
              <meta charset="UTF-8">
              <title>DOM</title>
              <link rel="stylesheet" href="estilo.css"/>
              <script src="meuscript.js"></script>
         </head>
         <body>
              <h1 id="id_h1" class="classe_h1">Mundo Mágico do Javascript</h1>
              <p id="corvinal" class="oculto">Corvinal</p>
              <p id="grifinoria" class="oculto">Grifinória</p>
              <p id="sonserina" class="oculto">Sonserina</p>
              <p id="lufalufa" class="oculto">Lufa-Lufa</p>
              <button type="button" id="bdefinir" onclick="aparecer()">Aparecium </button>
         </body>
    </html>
HTML
```

```
function aparecer(){
JAVASCRIPT
         var paragrafos = document.getElementsByClassName("oculto");
        var i;
        while (paragrafos.length > 0){
             paragrafos[i].classList.remove("oculto");
         }
    }
```
JAVASCRIPT

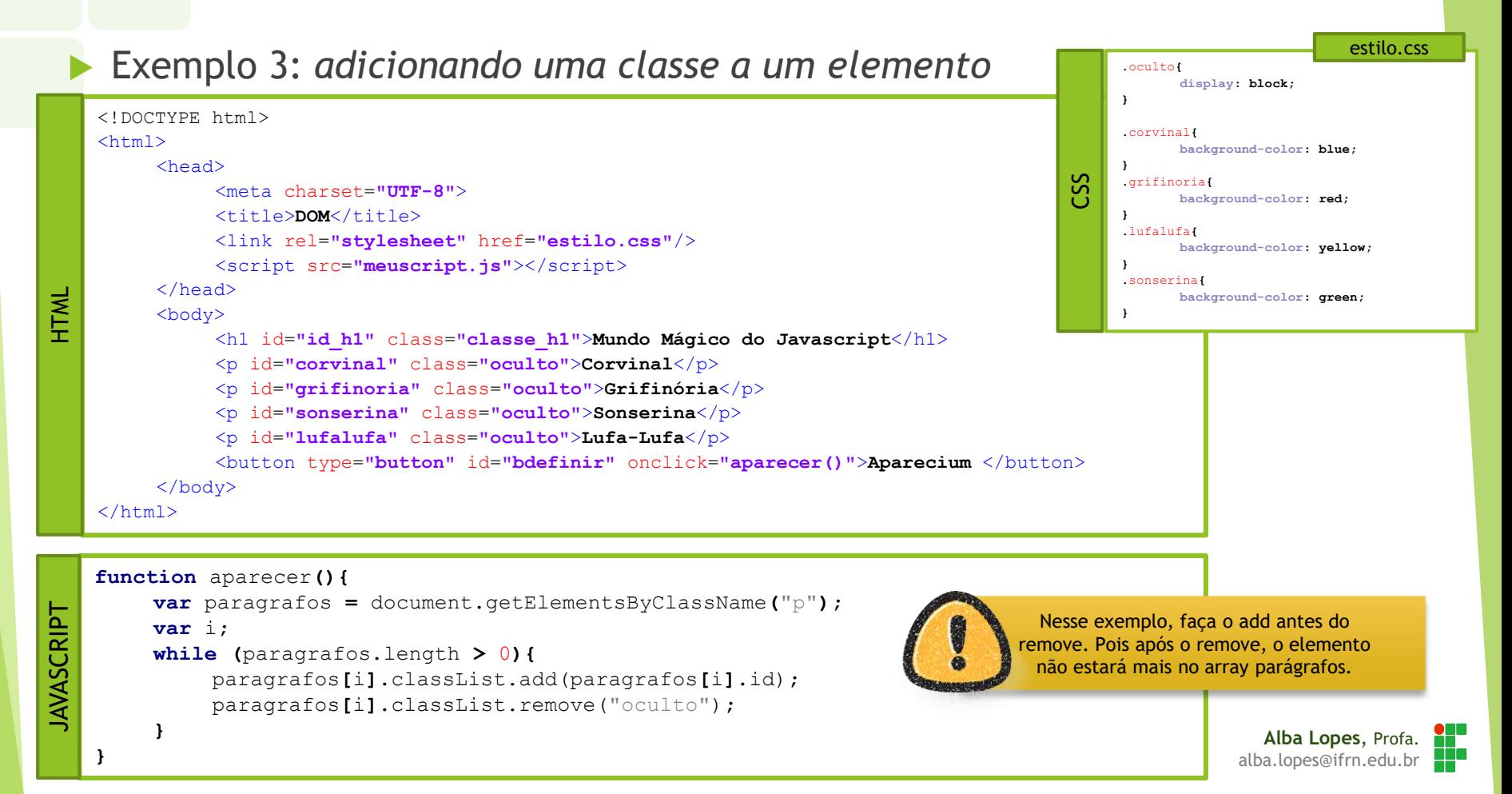

## Encontrando elementos através de seletores CSS

- Para localizar um elemento utilizando um seletor CSS utiliza-se o método **querySelector**.
- O método retorna **o primeiro** element que combine com o padrão.
- Deve-se especificar um ou mais seletores CSS
- Para múltiplos seletores, separe através de vírgulas.
- Exemplos:
	- ▶ document.querySelector("p")
	- ▶ document.querySelector("p.oculto")
	- ▶ document.querySelector("[type=text]")
- ▶ Veja lista de seletores CSS:

[http://www.w3schools.com/cssref/css\\_selectors.asp](http://www.w3schools.com/cssref/css_selectors.asp)

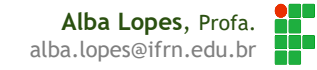

## Encontrando elementos através de seletores CSS

Exemplo 1: *encontrando elemento que possua atributo type = button*

```
<!DOCTYPE html>
<h+ml><head>
          <meta charset="UTF-8">
          <title>DOM</title>
          <script src="meuscript.js"></script>
     </head>
     <body>
          <h1 id="id_h1" class="classe_h1">Mundo Mágico do Javascript</h1>
          <p id="corvinal" class="oculto">Corvinal</p>
          <p id="grifinoria" class="oculto">Grifinória</p>
          <p id="sonserina" class="oculto">Sonserina</p>
          <p id="lufalufa" class="oculto">Lufa-Lufa</p>
          <button type="button" id="bdefinir" onclick="aparecer()">Aparecium </button>
          <button type="button" id="bdefinir" onclick="aparecer()"> </button>
     </body>
</html>
```

```
JAVASCRIPT
JAVASCRIPTfunction encontrar(){
         var botao = document.querySelector("[type=button]");
         botão.style.color = "red";
   }
```
HTML

## Encontrando elementos através de seletores CSS

- Para localizar um elemento utilizando um seletor CSS utiliza-se o método **querySelectorAll**.
- O método um array com **todos** os elements que combinam com o padrão.
- Deve-se especificar um ou mais seletores CSS
- Para múltiplos seletores, separe através de vírgulas.
- Exemplos:
	- ▶ document.querySelector("p")
	- ▶ document.querySelector("p.oculto")
	- ▶ document.querySelector("[type=text]")
- ▶ Veja lista de seletores CSS:

[http://www.w3schools.com/cssref/css\\_selectors.asp](http://www.w3schools.com/cssref/css_selectors.asp)

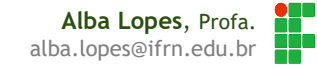

### Criando elementos no documento

 Há ainda funções para criar e remover elementos da página, através dos métodos a seguir.

**document.createElement**(element)

- cria um elemento HTML. Deve-se passar por parâmetro a tag que se deseja criar
- ▶ o método retorna o elemento criado
- Exemplo: **document.createElement("p") ,** cria um elemento do tipo parágrafo
- ▶ element.removeChild(elementToRemove)
	- ▶ Remove o filho de um elemento
- **element.appendChild**(newElement)
	- Adiciona um novo elemento como último filho do elemento da chamada do método
- ▶ document.replaceChild(newElement, oldElement)
	- ▶ Substitui um elemento por outro

Para outras funções: [http://www.w3schools.com/js/js\\_htmldom\\_document.asp](http://www.w3schools.com/js/js_htmldom_document.asp)

## Criando elementos no documento

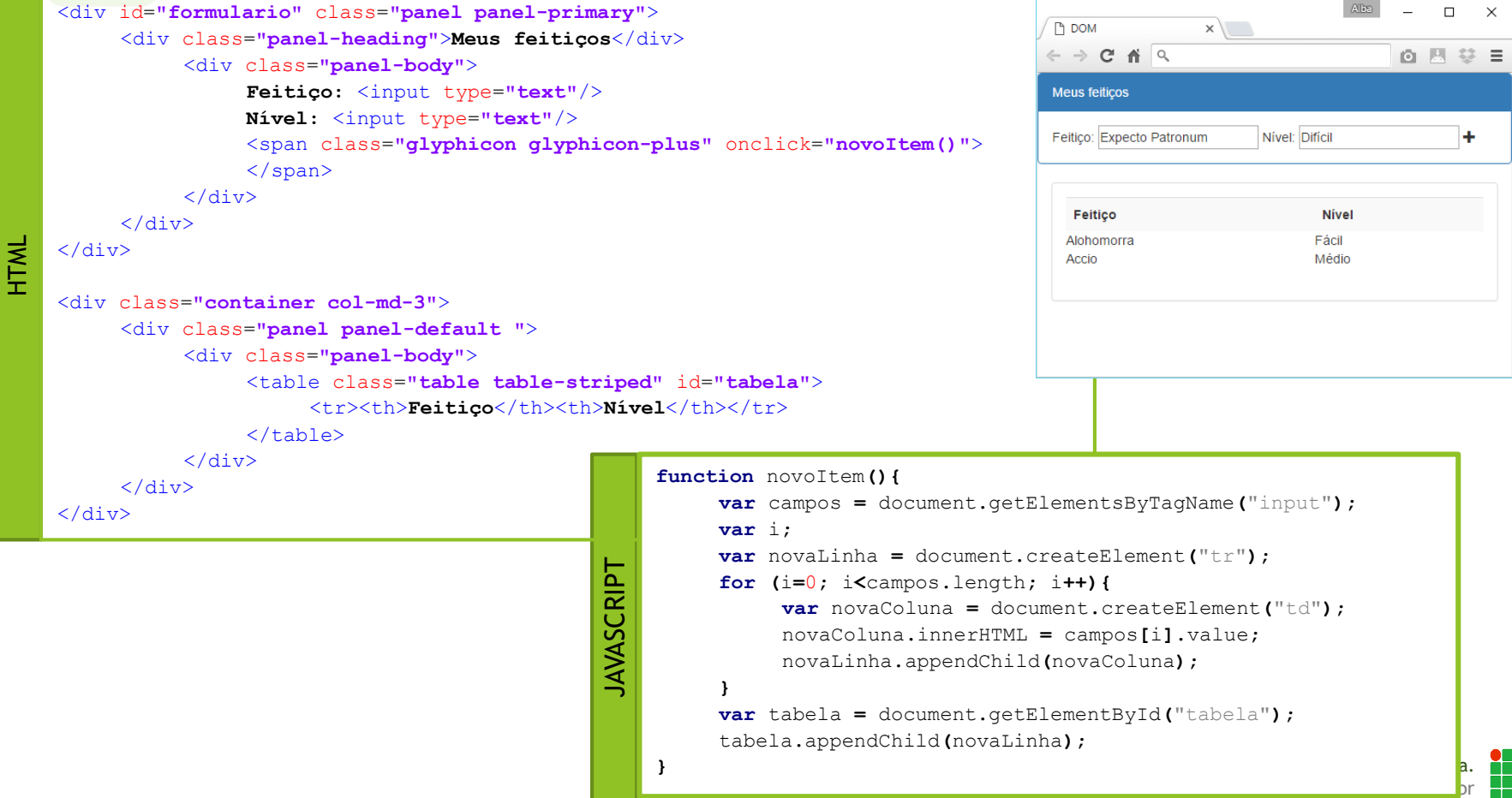

## Exercícios

- Utilize o método **getElementsByTagName** e/ou **getElementsByClass,**  além do que você já aprendeu de Javascript para resolver os problemas a seguir:
- 1. Crie uma tabela contendo o título de alguns livros em uma coluna e a quantidade de páginas em outra, como mostrado ao lado. Ao clicar na coluna com o nome "Livro", altere a cor do plano de fundo das células dessa coluna para azul. Ao clicar na coluna Páginas, altere as cores das células dessa coluna para verde. Uma coluna não pode ficar pintada quando a outra estiver.
- 2. Crie um formulário com 10 campos de texto e um botão. Nesses campos de texto, o usuário deve digitar os itens de uma lista de compras. Ao clicar no botão, os itens devem ser exibidos em uma lista ordenada(<ol>), logo abaixo dos formulário. Após clicar no botão, limpe os campo de texto (ex: *atribua vazio à propriedade value*).
- 3. Crie 3 classes CSS para imagens. As classes devem definir tamanhos diferentes para as imagens (ex: uma classe para imagens 50x50, outra classe para imagens 100x100 e outra para 150x150). Crie uma página contendo 10 imagens quaisquer e uma imagem de uma lupa pra zoom in (+) e outra para zoom out (-). Ao clicar na imagem da lupa zoom in, altere a classe das imagens para a classe que possua um maior tamanho de imagem. Ao clicar na lupa zoom out, altere a classe para uma que possua o tamanho de imagem menor.

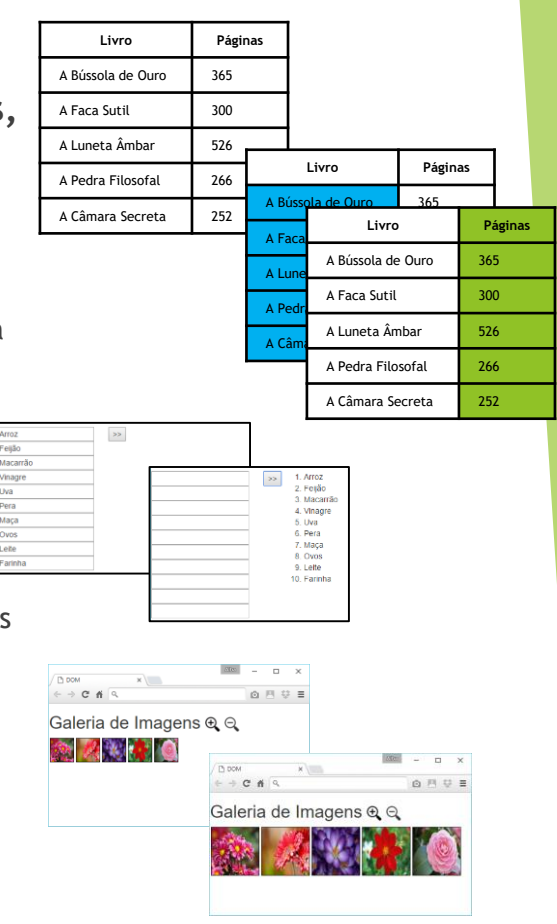

## Encontrando elementos através de coleções

- Javascript possibilita localizar coleções de objetos dos seguintes elementos:
	- [document.anchors](http://www.w3schools.com/js/tryit.asp?filename=tryjs_doc_anchors) : todos os elementos <**a**> do documento que possuem o atributo **name**
	- ▶ [document.body:](http://www.w3schools.com/js/tryit.asp?filename=tryjs_doc_body) o elemento body
	- ▶ [document.documentElement](http://www.w3schools.com/js/tryit.asp?filename=tryjs_doc_element) : o próprio elemento <html>
	- [document.embeds](http://www.w3schools.com/js/tryit.asp?filename=tryjs_doc_embeds) : todos os elementos incorporados **<embed>**
	- [document.forms](http://www.w3schools.com/js/tryit.asp?filename=tryjs_doc_forms) : todos os formulários existentes na página (array de objetos)
	- [document.head](http://www.w3schools.com/js/tryit.asp?filename=tryjs_doc_head) : o elemento head
	- [document.images](http://www.w3schools.com/js/tryit.asp?filename=tryjs_doc_images) : todas as imagens <**img**> existentes na página
	- [document.links](http://www.w3schools.com/js/tryit.asp?filename=tryjs_doc_links) : todos os elementos <**a**> e **<area>** que possuem o atributo **href** setado
	- [document.scripts](http://www.w3schools.com/js/tryit.asp?filename=tryjs_doc_scripts) : todos os elementos <**script**>
	- [document.title](http://www.w3schools.com/js/tryit.asp?filename=tryjs_doc_title) **:** o elemento <title>

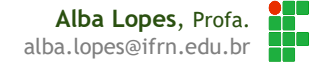

# REFERÊNCIAS

- **11 W3C School. JavaScript Tutorial. Disponível em:** <http://www.w3schools.com/js/>
- [http://www.w3schools.com/js/js\\_htmldom\\_elements.asp](http://www.w3schools.com/js/js_htmldom_elements.asp)
- [2] MORISSON,Michael. Java Script Use a Cabeça. Ed. 2. Rio de Janeiro: Altabooks
- [3] Manzano, José; Toledo, Suely. Guia de Orientação e Desenvolvimento de Sites – HTML, XHTML, CSS e JavaScript / Jscript. 2a. Edição